WinMACCS 3.10 and MACCS 3.10 were written for the Nuclear Regulatory Commission (NRC) by Sandia National Laboratories (SNL).<br>Jon Barr (NRC), Project Manager Nate Bixler (SNL), Principal Investigator Katherine McFadden (Sigma Software LLC), Programmer Lee Eubanks (Architrave Software Inc.), Programmer Rick Haaker (AQ Safety Inc.), Software Testing

This software is for general public release under NRC distribution requirements.

The WinMACCS Version 3.10 distribution consists of the following files: 

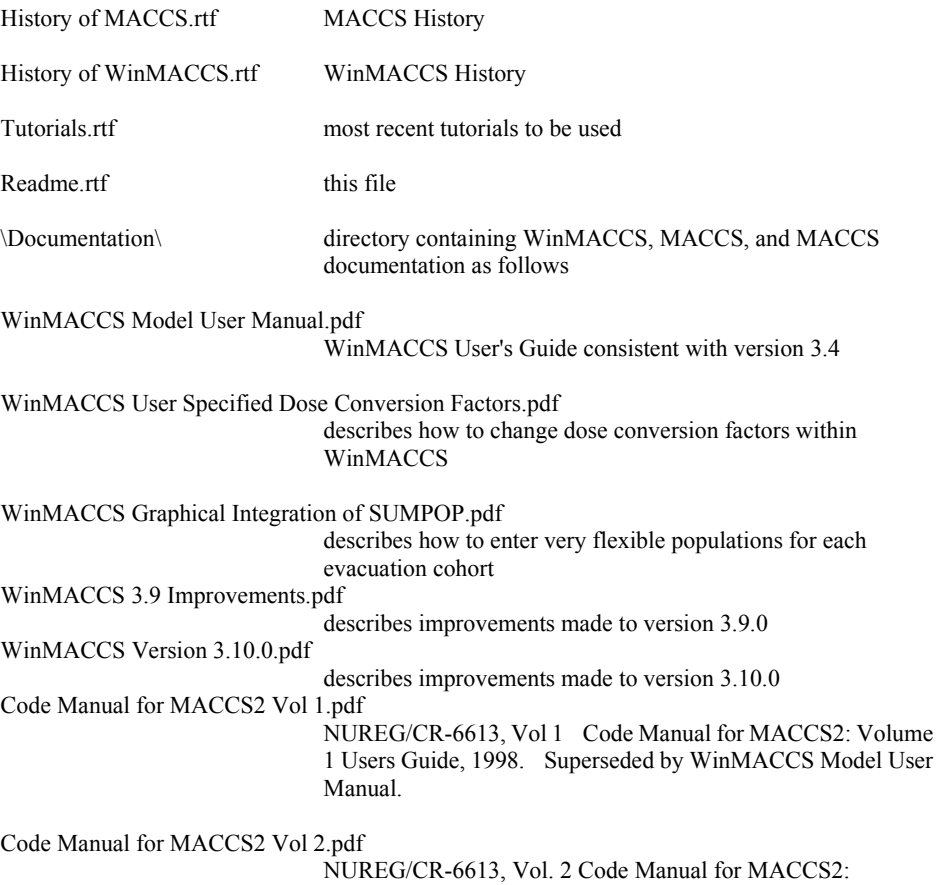

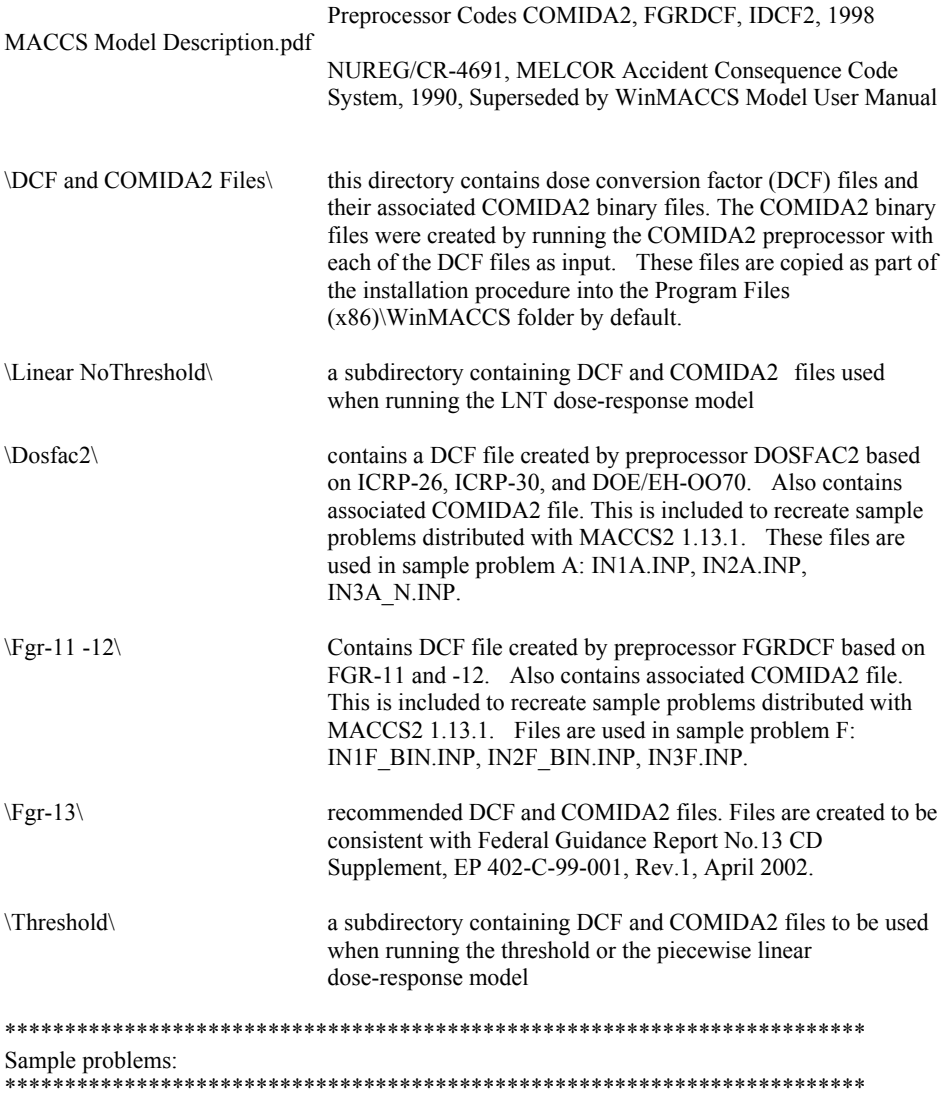

The following sample projects are included with the distribution. These files can also be extracted from a zip file, WinMACCS Samples.zip, which can be downloaded separately from the setup.exe download.

These files will be installed in the folder \WinMACCS\Samples\ located in the My Documents

### folder when WinMACCS is installed.

Each project has an \Output\ folder. When WinMACCS is executed, the MACCS output file, named model1.out, is placed in this directory. For comparison purposes, a file called project.out in each project directory contains the MACCS results from SNL. This file can be used to compare with model1, out to ensure that the program is working properly on the user's computer.

NRC Sample Problems\Point Estimates LNT

 Sample problem highlighting NRC current practices using linear no threshold (LNT) dose-response model. The origin of this sample problem is Sample Problem A from the original MACCS2 release version 1.12. However, a number of economic and other parameters have been updated to be more current. In particular, a number of model parameters have been replaced by median values from a set of NRC/CEC volumes that explore expert opinions of values used in consequence analysis.

NRC Sample Problems \Point Estimates Threshold

 Similar to sample problem, Point Estimates LNT, but the threshold dose-response model is used. The Health Physics Society (HPS) has stated that "below 5 to 10 rem (which includes occupational and environmental exposures), risks of health effects are either too small to be observed or are nonexistent." The model and values used are based on this HPS position statement.

NRC Sample Problems \Sampled Values LNT

 Similar to Point Estimates LNT. However, instead of a deterministic calculation, Latin Hypercube sampling is used to sample uncertain input values. Model value distributions are based on expert elicitation (see NUREG/CR-6526). Because of the large number of output files created, only one of the 200 output sets is included. DOE Sample Problems\General Public ICRP-72

 Inventories are 1 Currie each for the following nuclides: Pu-238, -239, -240, -241, and Am-241. Problem runs ATMOS and EARLY in a cyclical fashion to simulate ATMOS change cards. ICRP-72 is used to model the public dose.

DOE Sample Problems \Worker Dose ICRP-68 Inventories are 1 Currie each for the following nuclides: Pu-238, -239, -240, -241, and Am-241. Problem runs ATMOS and EARLY in a cyclical fashion to simulate

ATMOS change cards. ICRP-68 is used to model the worker dose.

\*\*\*\*\*\*\*\*\*\*\*\*\*\*\*\*\*\*\*\*\*\*\*\*\*\*\*\*\*\*\*\*\*\*\*\*\*\*\*\*\*\*\*\*\*\*\*\*\*\*\*\*\*\*\*\*\*\*\*\*\*\*\*\*\*\*\*\*\*\*\*\*

#### Environment

\*\*\*\*\*\*\*\*\*\*\*\*\*\*\*\*\*\*\*\*\*\*\*\*\*\*\*\*\*\*\*\*\*\*\*\*\*\*\*\*\*\*\*\*\*\*\*\*\*\*\*\*\*\*\*\*\*\*\*\*\*\*\*\*\*\*\*\*\*\*\*\*

Installation has been tested under Windows 7 and Windows 8. If it is necessary to install under Windows XP and an older version of WinMACCS has not been installed, it is suggested that WinMACCS 3.7 is installed followed by an installation of WinMACCS 3.10. This will ensure that all external components to WinMACCS have been correctly installed.

If using Windows 8, the WinMACCS executable is available in Start menu. However, the document folder is not available from the Start menu. The documents listed can be accessed through the Program Files (X86)/WinMACCS folder.

Minimum display settings are 1024 by 768.

Installation of WinMACCS from Start Menu 

Run Setup.exe from the Start menu to install WinMACCS. Click on the Start button. Select Run. Click on the Browse button and locate Setup.exe Click OK. WinMACCS will install. Enter a password when prompted. The user must request a password from SNL.

WinMACCS from Windows Start Menu 

After you install WinMACCS the following is added to the WinMACCS group. These can be accessed from the Start menu.

- 1. History of MACCS: History of public releases of MACCS
- 2. History of WinMACCS: History of public releases of WinMACCS
- 3. readme: This file.
- 4. Tutorials: Recommended reading for new users. Tutorial One will show user how to modify model parameters and run a sample problem. Tutorial Two is helpful to learn how to convert existing MACCS input sets into a WinMACCS project. It is assumed that file WinMACCS Samples.zip has been downloaded and unzipped on drive C:\.
- 5. Uninstall WinMACCS: Removes or repairs the WinMACCS installation. (you must use this or the Add/Remove programs option from the Control Panel to remove WinMACCS correctly).
- 6. WinMACCS: Run the windows interface to MACCS. After opening the application, either create a new project or open an existing project by using the menu selections File->New or File->Open.
- 7. Documentation: Folder containing WinMACCS, MACCS and preprocessor documentation.

New Features and Bugs fixed in WinMACCS 3.4 to create WinMACCS 3.6

- - 1. Comida2 would not run if a new comida2 input file was created. It was not possible for any new WinMACCS projects where the Comida2 data were manually entered to have worked. This problem was corrected.
	- 2. Nonuniform bin sampling reports, were not available. This was corrected.
	- 3. It was not possible to run the sample problem with a large numbers of simulations. The file sipri.ini file (interface file to LHS) was modified to allow a larger problem size. The

algorithm that reads the binary file and put the binary file data into the project database (i.e., the .mxd file) were modified. Now, only results requested by user are inserted into the database. Sample problem Sampled Values LNT now runs for up to 1720 realizations.

- 4. Form that allows selection of cyclical files was modified to be more user friendly. Ability to select multiple files (as opposed to only allowing one file at a time to be selected) for addition or removal from the cyclical file set was implemented. This option is implemented by using the right mouse click. Removal from the cyclical file list was extended to include double clicking the file name to remove it from the list. Resizing of some forms was implemented. If the form is widened, the list of selected files and folder view portions of the form are also expanded. The form cannot be lengthened or lessened in width.
- 5. The Meat/Milk Ingestion form was modified to have the same limits and the same look as the other ingestion transfer forms.
- 6. WinMACCS can now be run in batch mode.

In this example, the command entered on a command line or batch file starts WinMACCS and waits until WinMACCS has been closed before proceeding to the next statement.

> start /WAIT "C:\Program Files\WinMACCS\winMACCS.exe" "E:\WinMACCSSamp\inf\_bin\inf\_bin.mxd"

In this next example, WinMACCS opens the project inf\_bin.mxd and runs it. WinMACCS closes after the project has been run. The "-r" parameter directs WinMACCS to run the project after it has opened.

> "C:\Program Files\WinMACCS\winMACCS.exe" "E:\WinMACCSSamp\inf\_bin\inf\_bin.mxd" –r

If the –r option is used, a log file, AutoRun.log, is created in the project directory. All error messages and warnings are written to this file.

- 7. The new version asks the user before deleting model1.out. All modelx.out where x is an integer, are deleted from the \Output directory whenever MACCS2 is run from WinMACCS. The user is now reminded of the presence of one or more of these file, and is prompted with the choice of canceling the run or continuing.
- 8. The ability to enter uncertain dose conversion factors was added.
- 9. WinMACCS was integrated with Sandia specific Distributed Execution Framework (DEF) software. However, this implementation is currently hidden from the user.
- 10. The variables that could be set to be uncertain were expanded as follows: PLHEAT, PLHITE, PLUDUR, CORINV, IBDSTB, ISTRDY, ISTRHR, RNRATE, CYDIST, CYCOEF, DURBEG, ALPHA. One variable was removed from the set that can be uncertain: GENERATION.
- 11. Resolved problem reported as follows: Within an output request, summary report sorts descriptions in alphabetical order. This has the effect of some entries not being in expected ascending numerical order. Example of out of order entries in the summary report as follows: Evacuation Evac # 1 L-ICRP60ED TOT LIF [.9,1.1](km)

Evacuation Evac # 1 L-ICRP60ED TOT LIF [0.E+00,.1](km) Entries are now displayed in the correct order.

- 12. Resolved problem reported as follows: If the \Input directory is missing from the project directory and the user clicks the Run button, a misleading error message is generated. Additionally, the ATMOS template file is not saved, and an unrelated parameter modification form is opened. This makes it difficult for the user to diagnose the problem. Now a warning message is displayed and the missing directory is created by WinMACCS.
- 13. When running a large problem an error is generated in WinMACCS as follows: "Cannot open any more tables. Possible Software Bug from SortDescription." The MACCS2 problem ran, but the summary report was not successfully generated. This problem was related to a Microsoft library being used by WinMACCS. The algorithm was modified to fix this.
- 14. Resolved problem reported as follows: Full project name is not shown in the title bar of WinMACCS. In using version 3.4, when opening a project file by double clicking on the .mxd file, an abbreviated name is shown in the WinMACCS main window title bar. Abbreviated names were also displayed in the new project dialog box. Complete path and full name is now displayed. This fix also repaired the following reported problem: When running a project, MACCS2 displayed an error in reference to the record size of a DCF file path/name. This error was misleading. The problem was that MACCS2 would not run with a DCF file if WinMACCS was opened by double clicking on the .mxd project file.
- 15. When running 2000 realizations, not all status checks (OK or NO followed by a MACCS2 error message) were reported in the Results windows. This is because there was a software limit of 20000 characters allowed. This was increased to the maximum allowed value of 65535. When this limit is reached, the box is cleared and the count restarted. To conserve space, messages reporting successful simulation run (OK status messages) were removed from the Results window. Negative messages (errors) were retained.
- 16. Resolved problem reported as follows: Modified File/SaveAs behavior. Contents of Input and Output directories were copied to the project. Now, only the contents of the Data directory are copied to the project. Empty Input and Output folders are created.
- 17. Added an option in the execute menu: Recover DEF Output. This allows the user to recover DEF output in a situation where there is a problem with the automatic recovery of the MACCS2 results by WinMACCS.
- 18. Resolved problem reported as follows: Correct variable descriptions, units and limits. Corrections are as follows:
	- Changed units of RISTHR to dimensionless

Changed description of I1DIS4 as follows: Defines the spatial interval of the region of interest. Risk is calculated for this radial ring.

Changed comment with respect to PATHNM as follows: Defines the names of the pathways for which centerline doses are to be reported. If organ is Skin, pathway is not used. In this case, any pathway can be selected.

Changed bounds of IANG\_B and IHRDIR from [1,16] to [1,NUMCOR]

Changed the comment related to IHRDIR to the following: Defines the list of wind directions that are used for a single trial. They are given as integers corresponding to the compass directions starting with north (1) and moving in a clockwise direction. The user must supply 120 values, one per hour.

Changed comment related to DURBEG to the following: This phase starts when the first individual in the shelter and evacuation region begins to evacuate, which is defined by the minimum over all i of DLTSHL(i)+DLTEVA(i) after the time designated by REFPNT.

Changed the upper bound of CTHALF1, CTHALF2 and CTHALF3 from 1E14 to 3.15E13. Changed units of TGSBEG and TGSEND from dimensionless to Julian day.

Changed upper bound of IHRDIR from [1,16] to [1,NUMCOR]

- 19. Resolved problem reported as follows: Form name 'Dose by Grid Element' changed to 'Land Area Exceeding Dose'. Caption on this form changed to 'Land Area Exceeding Dose'. Description of variable PRINT\_FLAG\_C changed to 'If True, then output includes dose for all grid elements. If false then these detailed results are suppressed. Form name 'Dose by Concentration' changed to 'Land Area Exceeding Concentration'. Caption on this form changed to 'Land Area Exceeding Concentration' Description of variable PRINT\_FLAG\_D changed to 'If True, then output includes concentrations for all grid elements. If False then these detailed results are suppressed.
- 20. Resolved problem reported as follows: Allow users to set their own directory for WinMACCS. To resolve this problem, a file, WinMACCS.ini, was created. This file is located in the program files directory.

This file contains the following line:

PROJECT\_DIR "C:\WinMaccs Projects"

This file is editable by the user through usage of a text editor. The ability to retain permissions to edit this file is up to the user. The rule is that the directory must already exist. If it exists, than this directory is the user's base directory. If the file WinMACCS.ini is not present, then the old directory, X:\WinMACCS Projects\ is the user's base directory.

21. WinMACCS was modified to be friendly to non-DEF users. If database table, appsetting, has field Distribute set to false, then Execute Advanced form does not show timer settings labeled "Distributed Execution Framework Parameters".

# \*\*\*\*\*\*\*\*\*\*\*\*\*\*\*\*\*\*\*\*\*\*\*\*\*\*\*\*\*\*\*\*\*\*\*\*\*\*\*\*\*\*\*\*\*\*\*\*\*\*\*\*\*\*\*\*\*\*\*\*\*\*\*\*\*\*\*\*\*\*\*\* New Features and Bugs fixed in WinMACCS 3.6 to create WinMACCS 3.7 \*\*\*\*\*\*\*\*\*\*\*\*\*\*\*\*\*\*\*\*\*\*\*\*\*\*\*\*\*\*\*\*\*\*\*\*\*\*\*\*\*\*\*\*\*\*\*\*\*\*\*\*\*\*\*\*\*\*\*\*\*\*\*\*\*\*\*\*\*\*\*\*

- 1. When a user chose the "Create DCF File" and then changed to an ATMOS only run, WinMACCS tried to populate the DCF template and failed because the template file doesn't exist. Maccs2 does not run. This bug was fixed.
- 2. If the value of NUMCOR was changed from 16 sectors to 32 sectors, the network evacuation and radial and network evacuation speed forms were incorrectly flagged as defined, even though the values were defined for only for 16 sectors. These forms are now flagged as undefined.
- 3. The SUMPOP option was integrated into WinMACCS. This allows a user to specify a cohort population in a very general fashion. This option is activated from the Project Properties window under the Site Data tab. If the radio button Create from Existing Site File is selected, then WinMACCS creates a new site data file based on model input and an existing site data file.
- 4. When running an EARLY only calculation with no site file, it was not possible to calculate

type C or D results correctly. This is because the variable FRACLD is required but not defined. The FRACLD variable used to be in the *CHRONC/Regional Characteristics/Land Usage* form. This variable was moved from CHRONC to the *EARLY/Model Basis/Uniform Site Data* form. It is required if a site file is not used.

- 5. Multi-select functions on Radial Evacuation Speed, Network Evacuation Direction, and Network Evacuation Speed forms was implemented. This allows the user to select both radii and sectors in a more general fashion.
- 6. New limits for the speed multiplier for all cohorts was modified to [.001,1000]. The *Radial Evacuation Speed* and *Network Evacuation Speed* forms were affected.
- 7. Projects that used the option Create DCF File in WinMACCS 3.6 do not retain modified DCF values when opened in a newer version of WinMACCS. These projects can be repaired by the Sandia programming staff by request. DCF values entered in the current version, 3.7, will be retained upon upgrades to later versions of WinMACCS.
- 8. When running a calculation with 596 uncertain variables, WinMACCS quit when trying to create a report, SampleRank.out, causing the calculation to abort. This was due to an Access database limit. This bug was fixed.
- 9. In previous versions, the name of the cyclical file used to create a specific realization was not reflected in MACCS2 input or output. The name of cyclical file being used is now appended as the initial line of the Problem Description field when this field is written to the ATMOS input file. There is no change to any variable in the project file. The only change is that the cyclical file name and path appears as a MACCS2 comment in the Atmos input cards. This comment is also passed through to the MACCS2 output file.

#### \*\*\*\*\*\*\*\*\*\*\*\*\*\*\*\*\*\*\*\*\*\*\*\*\*\*\*\*\*\*\*\*\*\*\*\*\*\*\*\*\*\*\*\*\*\*\*\*\*\*\*\*\*\*\*\*\*\*\*\*\*\*\*\*\*\*\*\*\*\*\*\* New Features and Bugs fixed in WinMACCS 3.7 to create WinMACCS 3.9 \*\*\*\*\*\*\*\*\*\*\*\*\*\*\*\*\*\*\*\*\*\*\*\*\*\*\*\*\*\*\*\*\*\*\*\*\*\*\*\*\*\*\*\*\*\*\*\*\*\*\*\*\*\*\*\*\*\*\*\*\*\*\*\*\*\*\*\*\*\*\*\*

- 1. The name MACCS2 was changed to MACCS.
- 2. "Phase Durations" and "Evacuee Travel Speeds" were combined into one form, Phase Durations and Speeds. See section titled Combine Input Forms for Specified Parameters in document WinMACCS Improvements.pdf.
- 3. WinMACCS would not run with very large monitors. This was fixed by replacing calculations using 2-byte integer arithmetic with floating point arithmetic.
- 4. Resizing capabilities were added to forms displaying evacuation maps.
- 5. Resizing capabilities were added to parameter modification forms.
- 6. Optional units of measurement were added for WinMACCS parameters.
- 7. On the forms Radial Evacuation Speed, Network Evacuation Direction and Network Evacuation Speed, the button to clear the form (shown with an eraser icon) that is usually found to the right of the comment text box is missing. This button was added.
- 8. Form "Population by Cohort/Distributions Assigned", has a check box labeled "Hide Map". If checked and a background map is shown, the map is hidden. This is done correctly. However, if "Hide Map" is checked and the "Outer Ring Shown" or "Inner Ring Shown" is changed, the map does not remain hidden. This was corrected.
- 9. When upgrading a sample project, the following error was reported:

Subscript out of Range

Unknown problem Unable to complete shape and validation stage

This was triggered when a project had more than 32768 variables defined. This was fixed by changing the index that referenced the variable array from a short to a long integer.

- 10. Changed wording on Population Distribution forms from "Distributions", "Distribution Labels", and "Distributions Assigned" to "Populations", "Population Labels" and "Populations Assigned".
- 11. Improved usability of map forms for inputting speed, evacuation direction, and population values per grid element.
- 12. Expanded copy/paste functionality in parameter modification forms. See WinMACCS Improvements.pdf for a more detailed description.
- 13. Added a new menu item Edit/Auto Propagate Cohort Values on the main menu. By default this will be checked (turned on). When the user changes values on a cohort type form, the values propagate to subsequent cohort forms until the next form is found where they are already defined.
- 14. If rank orders are defined (Edit/Correlate Uncertain Variables/Enforce Rank Order) for variables in models that are not used (example: ATMOS is only model, but there are some Rank orders defined for EARLY variables) there was a warning message generated for each of these entries. This message was removed.
- 15. A button was added to clear all entries from the Rank Correlation form.
- 16. If the Dose tab was incomplete on the Properties form and the user did not select the EARLY model, MACCS would not run. This is an error because the Dose settings are not used when the EARLY model is not selected. This was fixed.
- 17. The population fraction using the KI Model when the annual dose threshold (AT) or piecewise linear threshold (PL) models are on must be either 1 or 0 (i.e., either the entire cohort takes KI or does not take KI). The KI Model value for the linear no threshold (LNT) model is in the range [0,1]. The KI Ingestion form used for the AT and PL models was moved from the Dose Model category to the Emergency Cohort One category. There are now two KI Ingestion forms in the Emergency Cohort One category, namely KI Ingestion Linear No Threshold and KI Ingestion Threshold or Piecewise. Values set now correctly propagate to other cohort forms. Additionally, the acceptable input values of population (0 or 1 for AT and PL models, and the range [0,1] for LNT model) is now correctly enforced for all cohorts.
- 18. Additional custom output reporting options were added. See WinMACCS Improvements.pdf.
- 19. A Keyhole evacuation model was added as an option. See WinMACCS Improvements.pdf.
- 20. Optional Population Movement results can be requested by the user. See WinMACCS Improvements.pdf.
- 21. The user was not able to cancel a project upgrade when opening a project with previous versions of WinMACCS. This was corrected by adding a cancel button to the Upgrade Database form.
- 22. Enforced the requirement that when the multiplier model is selected, IPLUME=3 is the only choice allowed. This was not true in the previous version.
- 23. When upgrading from an older project with exposed radionuclides, the data file links on

the Project/Files tab were not correctly imported. This was fixed.

- 24. If the user modified the population in the site file after linking the file to WinMACCS, an inconsistent site file was created by WinMACCS when using the SUMPOP option. The site file is now validated when the user clicks the Run button when the SUMPOP option is on. The following are validated:
	- The number of wind directions on the site file is consistent with the WinMACCS value.
	- The shape of the population array in WinMACCS is consistent with the number of radii and the number of wind directions on the site file.
	- The values in the population array in WinMACCS are equal to the values in the site file up to a round-off error.
	- As an additional aid to the user, the form that shows the project population values automatically opens if validation fails.
- 25. Precision was being lost when creating the site file in WinMACCS. WinMACCS was using an exponential format for populations greater than or equal to 10,000,000. This was corrected.
- 26. When selecting the SUMPOP model and the number of cohorts was set to one, only one population was written to the created site file, as expected. However, instead of using the keyword POPULATION1, the keyword POPULATION was used. This caused MACCS to fail because the SUMPOP option was on. The code was modified to correct this error.
- 27. The cross validation of variables that were modified was not working as expected. In a sample problem, when NUMRAD was reduced from 26 to 5, the Health Effect Cases form shown in the Project/Parameters tab window should have been listed the optional error symbol (i.e., solid yellow crossed diamond) because the form referenced radii greater than five. Instead the form was not shown to be in error (i.e., the yellow diamond symbol was not crossed). This was corrected.
- 28. Under certain circumstances, model Population by Cohort should have been displayed with a grey icon indicating that this form is not used in the calculation instead of a green or red icon. This was corrected.
- 29. If a new site file is linked, it is now required that the spatial grid in WinMACCS (variable SPAEND) is consistent. The user is asked "Do you want to upgrade to be consistent with the site file?" If the user selects "No" then the save operation is canceled and the form "Specify Site Population Data File" remains open. The radii specified in the site file must be imported into the WinMACCS variable SPAEND if the site file is to be linked with the project.
- 30. The maximum number of chemical groups was increased from 20 to 150. If the user desires, every radionuclide can be treated as a chemical group with its own release fraction.
- 31. When cyclical files had the extension .inp and the option to "delete input files" was selected, MACCS failed after the first execution because the remaining .inp files were deleted. This was corrected.
- 32. A user using a computer set to use Asian symbols reported not being able to use LHS within WinMACCS. The problem was that some special characters that WinMACCS inserted into files to mark positions for sampled values were being removed by the user's operating system or other user software. It was also discovered that the special character used to insert file names, in particular the DCF file name and the Comida2 file name, were also inadvertently removed. This problem was solved by allowing the user to modify the

default delimiter defined in the WinMACCS.ini file giving the user the ability to change the delimiter to an ASCII character that is compatible with his/her software.

Sample WinMACCS.ini file:

PROJECT\_DIR "C:\WinMACCS Projects" UNCERTAIN\_MARKER 165 FILE\_MARKER 166

In this file, value 166 for FILE\_MARKER indicates that the ASCII character value 166 is used to mark the place where the file path is to be inserted in the template file. Similarly, UNCERTAIN\_MARKER marks the place where a LHS value is inserted.

- 33. A new menu option, Execute/Monte Carlo Simulation was added to the interface. If this is not checked, then LHS sampling is used. This setting persists when the project is saved.
- 34. When importing a MACCS input file with no values associated with an output type variable (e.g., NUM $0 = 0$ ), zero was assigned to the variable. The WinMACCS form was shown as being in error. To correct this, the user had to set the form to its default settings or open the form and click on the OK button. The form no longer shows an error condition under these circumstances.
- 35. The WinMACCS user is required to enter names for each of the chemical groups in the form ATMOS/Radionuclides/Chemical Names. In previous versions of WinMACCS, these names were inserted as comment cards in the ATMOS input file. This was modified to enter the chemical group names as ATMOS variables. Now when importing an ATMOS input file created by WinMACCS in a new project, these values are read into the project. The user no longer has to manually reenter the chemical group names in WinMACCS.
- 36. The upper bound of NUMC was changed from 16 to 40.
- 37. Variable POPCST was moved from the Chronc/Interdiction Costs form to the Chronc/Compensation Costs form.
- 38. Form margins that were too small under Windows 7 to see scroll bars, etc. This was fixed.
- 39. The number of plume segments was increased from 200 to 500.
- 40. When opening an earlier project in WinMACCS the form to specify the site file was flagged with a crossed red hexagon indicating that it is Undefined or an Error, even if this file was specified correctly. This was corrected.
- 41. When running a threshold calculation, the file ChrndfFactors.bin is created in the project \Data folder. This file is large (approximately 200 megabytes) and is not needed after the calculation is completed. WinMACCS was modified to delete this file after the simulations are finished.
- 42. When opening an earlier project in WinMACCS that contains more than one cohort, many cohort variables were undefined. The source of this difficulty is that in version 3.9.0 the specification of cohort values was changed from optional to required. An option was added on the File menu, "Propagate Cohort Values on Upgrade". By default this is set to true. If this option is true, the cohort values are propagated to cohorts when the older project is opened and the problem with undefined cohort values is eliminated.
- 43. In previous versions, binary files and the model input data stored in the project database could be out of sync. This could be caused by a user not saving his project file

modifications. This was partially addressed by asking the user the following question before running Maccs: "Do you want to save the project changes?" The default answer is "Yes." However, this default can be changed to No by including the following line in the WinMACCS.ini file:

DEFAULT\_SAVE\_ON\_RUN FALSE.

 Additionally, it was discovered that the user is not prompted to save the project after the project reads in the binary results files. This was corrected.

- 44. When running a test problem using a cyclical file set, it is only possible to calculate data summaries for the report summary.txt if the variables to be reported are present in all of the binary files. If this is not the case, the message displayed in file summary.txt does not contain sufficient details to allow a user to identify which file does not contain the required variables. For example, the message "Unable to Calculate Grand Mean. Expected 6 runs. Found 5" does not indicate which of the six files are lacking. The message was modified to indicate the run that had missing data as follows: "Unable to calculate. Missing data from  $run(s)$  3."
- 45. Contents menu option was removed from the Help menu. On-line help is not supported in WinMACCS under Windows 7.
- 46. Remove error message displayed when starting WinMACCS and folder C:\WinMACCS Projects referenced in the WinMACCS.ini file is not found. This was confusing because the first time WinMACCS is executed, the folder is created. However the error message is displayed before the creation of the folder C:\WinMACCS Projects.
- 47. Implemented a dirty bit in the evacuation forms, namely Network Evacuation Direction, Network Evacuation Speed, and Radial Evacuation Speed. These changes were also implemented in the population map form, Populations Assigned. If the user clicks the X and the form has changed, the following question is asked, "Do you want to save changes?" This allows the user the opportunity to save the data entered on this form.
- 48. If MACCS is run with duplicate output requested, WinMACCS generates an error message an excessive number of times as follows: "Warning: The changes you requested to the table were not successful because they would create duplicate values in the index, primary key, or relationship." The error messages were compressed to a single error message that gives a count of the number of binary file variables that were not saved.
- 49. WinMACCS previously expected a blank line to be at the end of the site file. This requirement was eliminated.

\*\*\*\*\*\*\*\*\*\*\*\*\*\*\*\*\*\*\*\*\*\*\*\*\*\*\*\*\*\*\*\*\*\*\*\*\*\*\*\*\*\*\*\*\*\*\*\*\*\*\*\*\*\*\*\*\*\*\*\*\*\*\*\*\*\*\*\*\*\*\*\*

# New Features and Bugs fixed in WinMACCS 3.9 to create WinMACCS 3.10

- 1. The multi-source model was implemented. This model supports MelMACCS version 1.7.3 and later output files.
- 2. Bounds were increased for variables OALARM (2592000 s), PDELAY (2592000 s), ENDEMP (3456000 s), TIMHOT (3456000 s), TIMNRM (3456000 s), DLTSHL (3456000 s), and DLTEVA (3456000 s).
- 3. Dose projection variables, DPPEMP (EARLY) and DPP\_INTERPHAS (CHRONC), were added in order to implement user-definable dose projection periods.
- 4. A new output type 14 was added to calculate the number of people that evacuate and relocate during each phase.
- 5. A new EARLY variable, TIMRTN, was added to specify the evacuee return time for people in the evacuation zone not directly affected by any plume segment.
- 6. All custom report definitions were lost when upgrading a project from an earlier version. This was fixed. The process of defining custom reports was improved to ensure that custom reports are uniquely named. The process of creating custom reports was made more robust when some results referenced in the reports are unavailable.
- 7. The ability to copy report definitions from a different project to the current project was implemented. A new menu item was added, namely File/Import Custom Report Definitions.
- 8. The form EARLY/Model Basis/Cohort Units was not updating the units properly if the user had a cohort variable form open then opened the Cohort Units form, changed the units, clicked OK, and then clicked OK in the cohort variable form. This was resolved by not allowing the user to change the cohort variable units when the Cohort Units form is open.
- 9. Database tables containing simulation results read from the MACCS binary files were removed from the project database and moved to external files. This allows larger problems to be run and improves post-processing performance.

## 

#### Known Bugs and Puzzling Features

- 1. The variable defining the emergency-phase dose projection period, DPPEMP, has an effective upper limit of seven days even though the interface allows larger values.
- 2. There are some variables in MACCS input that are not directly available in WinMACCS. The values of these variables are determined by user input in the WinMACCS Properties form. For example, in the ATMOS model METCOD, ENDAT1, and ENDAT2 are visible as read-only variables in the parameter modification forms. Read-only variables have a grey instead of a white background within the Parameter Modification windows.
- 3. There are some variables in the WinMACCS input that do not exist in MACCS. For example, GRPNAM is a vector containing names of chemical groups. This vector is used to label the variables RELFRC, DRYDEP, and WETDEP. Even though GRPNAM is not used in MACCS, it is a required input variable in WinMACCS.
- 4. The grid copy/paste operation for 'uncertain' values isn't implemented. If the user does a copy/paste of an uncertain value, the characters "Uncertain" are pasted into the grid. This error is caught by data validation.
- 5. At this time, functional bounds (in other words, the bound is not simply a constant or the value of a variable but a function of the value of a variable) are not implemented as part of the variable validation in WinMACCS. However, the correct bound is shown in the description area of the parameter modification form. This is true for other variables that have functional upper bounds, and variables that have either functional lower bounds or lower bounds that are dependent on the value of a variable. An example of this is that the upper limit for variable LASMOV is a function, i.e., NUMRAD-1. The upper bound is shown to be NUMRAD on the parameter modification form. This is not correct. However, the upper bound of NUMRAD - 1 is correctly described in the parameter definition on this form.
- 6. ATMOS change cards are not supported in WinMACCS. However, this option can be

emulated by using the MACCS Cyclical File function.

- 7. If latent cancer, early fatalities, or injuries are turned off from the Properties form, Early Effects tab, some output requests may be invalid. WinMACCS does not detect this problem but MACCS reports an error.
- 8. The new model to account for the effect of precipitation on evacuation speed may not always work as expected. At the time that an evacuee enters a grid element, a calculation is made to determine the residence time in that grid element. This calculation is based on the travel speed at the instant that the evacuee enters the grid element and does not account for possible changes in speed as he/she moves through the grid element (e.g., a change in precipitation condition that would cause the evacuee to move faster or slower).
- 9. The draft version of the WinMACCS Users' Guide (Version 3.4) is out of date with the current version of WinMACCS (Version 3.9). Additional documents have been included with the installation describing how to features added after Version 3.4. These documents are available
- 10. Not all results are available when selecting PostProcessing/Graphical Results/Results over all Weather Trials. This is by design and is a temporary solution to a software limit. A project can't exceed 2 gigabytes in size. If this is exceeded, WinMACCS will fail. To prevent this, only the data that the user has requested to be placed on report or a MACCS output ccdf in the WinMACCS interface is available on this form. To work around this problem, the user can cause the data to be read into the project and be available in the *Results over all Weather Trials* forms by creating a custom report that references the data of interest. This can be done by using the *Post Processing/Report Results/Manage Custom Reports* feature.
- 11. There is no on-line help available. This was dropped because Microsoft no longer supports the help file format previously used. This will be corrected in future versions.

For problems with installing or using WinMACCS, you can send an email to *nbixler@sandia.gov* or *klmcfad@sandia.gov* or you can contact Nate Bixler by phone at (505)845-3144.

**Field Code Changed**

**Field Code Changed**